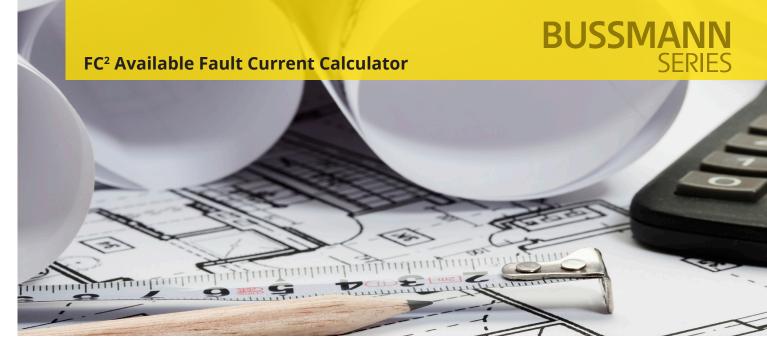

# Quickly perform fault current calculations in the palm of your hand

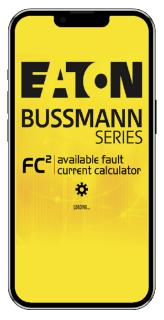

• Easily calculate available fault current anytime, anywhere.

#### **Product description:**

Eaton's Bussmann<sup>®</sup> series FC<sup>2</sup> Available Fault Current Calculator is a simple-touse mobile and web-based application that calculates single- and three-phase system fault current levels.

FC<sup>2</sup> is free and available for all Apple<sup>®</sup> iPhones, iPads, and Android<sup>™</sup> mobile devices. It allows contractors, engineers, electricians and electrical inspectors to quickly and easily determine available fault current levels anywhere in an electrical distribution system.

FC<sup>2</sup> has English, Spanish and French modes to address local language and equipment marking requirements.

The NEC<sup>®</sup> requires equipment, such as industrial control panels, machinery and general equipment, not be installed in locations where the available fault current exceeds the equipment's short-circuit current rating. The amount of fault current can vary within a facility, depending on the source transformer, conductor types and lengths, motor contribution and other factors. It is important that the available fault current be known to ensure the equipment installation is compliant with NEC requirements.

#### Features and benefits:

- Makes point-to-point calculations easy.
- Generates NEC 110.24 compliant labels, one-line diagrams, and documents the calculations.
- Features fuse sizing guide for main, feeder and branch circuits.
- Available for Apple and Android mobile devices.
- Works with or without a network connection.
- Also available on-line in a webbased version.

## Upgrade your experience

The pro version of FC<sup>2</sup> simplifies your work even further by giving you access to more time-saving tools and enhanced features not available in the basic version.

See details on page 3.

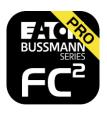

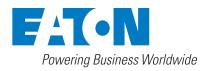

#### How to install:

• Use the QR code with your device to download the mobile app.

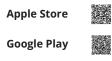

Go to the Android or Apple store.
Search for "fault current calculator." Make sure to select the Eaton Bussmann series FC<sup>2</sup> icon.
Click "install" and follow the instructions.

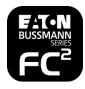

#### How to use:

1

#### Calculator — calculate available fault current

- Select either three-phase or single-phase.
- Add components, calculate the system's available fault current and review a one-line diagram.
- E-mail one-line diagram at anytime.

#### NEC 11.24 label — helps meet code labeling requirements

- Allows calculation of the maximum available fault current at the service equipment and provides date of calculations.
- Create and e-mail a label once a calculation is complete.
- Print and use label to post the maximum available fault current.

#### User guide — helpful tips

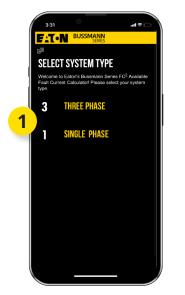

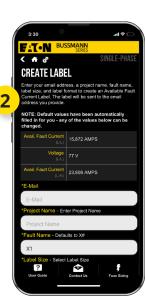

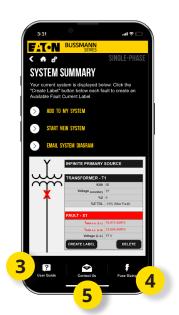

 ESTING
 ECC available fault current calculator

 Project Name:
 Example Project

 Fault Name:
 X2

 System:
 Three-Phase

 Avail, Fault Current L-L-L (Amps):
 28,579

 Voltage L-L (Volts):
 480

 Calculation Performed On:
 Oct 6, 2015 @ 7:40am

 Calculation performed via Eaton's Bussmann Series Available Fault Current Calculator

Example of printed label for compliance with equipment marking requirements.

#### **4** Fuse sizing guide — for main, feeder and branch circuits

- Click "fuse sizing" and "view fuse sizing diagram."
  Click each blue "hot spot" link in the one-line diagram for fuse and conductor sizing information.
- **5** Contact us direct contact to industry-leading support
  - Click on "contact us."
  - For application inquiries, click "technical support."
  - For all other questions, click "customer service."
  - FC<sup>2</sup> will automatically begin an e-mail to a Bussmann Division support representative.

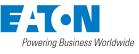

## FC<sup>2</sup> Pro Upgrade your experience

The new FC<sup>2</sup> Pro has new added functions like the ability to manage projects, add and delete components, store customer default settings, save your work, and much more. This new software is a huge benefit to small and medium sized electrical contractors with a price that fits your needs.

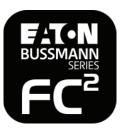

#### A great way for small businesses to try out the calculator at a price that can't be beat.

| $\checkmark$ | Create one line diagram                                    |
|--------------|------------------------------------------------------------|
| $\checkmark$ | Make basic fault current calculations                      |
| -            | Send calculations to the registered email only             |
|              | Generate fault current calculations (limit 2/day)          |
| -            | Transformer size limit: 5000                               |
| ×            | Save diagrams & manage<br>projects                         |
| ×            | Edit existing projects                                     |
| ×            | Add, delete & edit components                              |
| ×            | Option to add generator                                    |
| ×            | Simplified component modification                          |
| ×            | Set default transformer value<br>(from previous selection) |
| ×            | Add motor contribution for single phase system             |
|              |                                                            |

Consolidate multiple calculations in single email

Eaton 1000 Eaton Boulevard Cleveland, OH 44122 United States Eaton.com

Bussmann Division 114 Old State Road Ellisville, MO 63021 United States Eaton.com/bussmannseries

© 2024 Eaton All Rights Reserved Printed in USA Publication No. 10106 January 2024

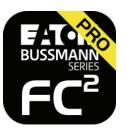

# The choice for serious professionals looking for more options and an easier experience.

| $\checkmark$ | Create one line diagram                                    |
|--------------|------------------------------------------------------------|
| $\checkmark$ | Make basic fault current calculations                      |
| $\checkmark$ | Send calculations to <b>ANY</b><br>email address           |
| +            | Generate fault current calculations ( <b>NO LIMIT</b> )    |
| +            | Transformer size limit: 10,000                             |
| $\checkmark$ | Save diagrams & manage projects                            |
| $\checkmark$ | Edit & save existing projects                              |
| $\checkmark$ | Add, delete & edit components                              |
| $\checkmark$ | Option to add generator                                    |
| $\checkmark$ | Simplified component modification                          |
| $\checkmark$ | Set default transformer value<br>(from previous selection) |
| $\checkmark$ | Add motor contribution for single phase system             |
|              |                                                            |

Consolidate multiple calculations in single email

Eaton and Bussmann are valuable

consent of Eaton.

trademarks of Eaton in the US and other countries. You are not permitted to use

Android is a trademark of Google Inc.

NEC is a registered trademarks of the

Apple is a trademark of Apple Inc., registered in the U.S. and other countries.

National Fire Protection Association, Inc.

the Eaton trademarks without prior written

### Download it here:

Apple Store

Google Play

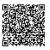

For Eaton's Bussmann series product information, call **1-855-287-7626** or visit: **Eaton.com/bussmannseries** 

Follow us on social media to get the latest product and support information.

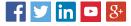

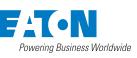